После того как была создана модель здания, можно перейти к разработке дизайна подсветки.

Существует множество различных способов создания неонового свечения в 3ds Max. В данном проекте для этого используются светящиеся материалы и оптические эффекты.

Первым делом, при помощи сплайнов создается основа для будущей подсветки. Далее создаются светящиеся материалы, которые будут применяться к сплайнам. Следующим этапом будет создание эффекта свечения, при помощи группы оптических эффектов. После настройки параметров эффекта этот эффект привязывается к материалу, который был применен к сплайнам подсветки. Затем имитируется эффект отражения света неона на фасаде здания. Готовый, окончательно смоделированный 3d-проект представлен на рисунке 3. нией подсветки. Далее создаются светянное материалы, которые будут применяться к сталайнам. Следующим этапом будет создания подсвети. За применения и делу с подсвет для постолить с светяни свет применения и подсвет приме

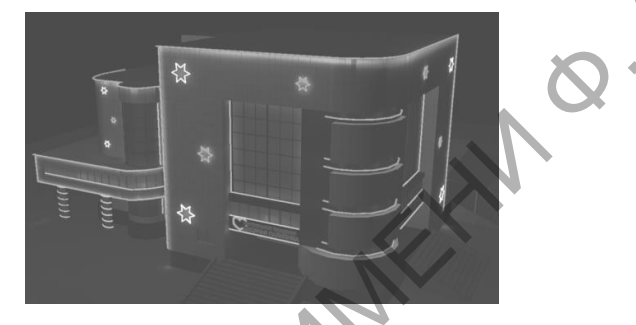

Рисунок 3 – Готовый 3d-проект

Сформулированный в данном проекте перечень вопросов архитектурного моделирования не претендует на полноту, но показывает, что любая задача, поставленная практикой архитектурного проектирования, с успехом может быть решена средствами 3ds Max.

В представленном проекте были рассмотрены основные шаги по подготовке сцены, а также моделирование основных геометрий здания. Кроме этого было уделено внимание вопросам создания и наложения материалов, освещения пространства и подсветки здания.

**С.В. Вылетников (УО «ГГУ им. Ф. Скорины», Гомель)** Науч. рук**. В.А. Дробышевский,** ст. преподаватель

## **ПРИМЕНЕНИЕ КОМПЬЮТЕРНОЙ ГРАФИКИ В АРХИТЕКТУРНОМ МОДЕЛИРОВАНИИ**

В настоящее время разработка архитектурных и дизайнерских проектов тесно связана с использованием компьютерных технологий. На сегодняшний день 3D визуализация архитектурных объектов является

достаточно востребованной сферой. Архитектурное моделирование пользуется повышенным спросом, так как дает заказчику возможность оценить внешний вид здания. В то же время, создание 3D-объектов архитектуры доступно даже для начинающих пользователей.

Существует множество графических редакторов векторной и растровой графики, которые используются в работе архитектора.

Одной из наиболее популярных программ трехмерного моделирования является Autodesk 3ds MAX. Эта программа имеет сложный интерфейс, большой набор модификаторов и служит для создания аксонометрических и перспективных изображений зданий, а также моделирования интерьеров квартир. Рассмотреть трехмерные модели можно под любым выбранным углом зрения, установив съемочные камеры, т. е. имитировать фотографирование или видеосъемку трехмерных объектов. Использование спецэффектов, анимационного моделирования и глобального освещения, а также доработка изображений в Photoshop позволяет создавать реалистичные архитектурные и дизайнерские проекты. РЕТИ 1911 ГОРИЧЕТ ПОЗИТОР ПОЗИТОР ПОЗИТОР ПОЗИТОР НАГА СА СА ПОРТИТИРО НАГА СА ПОЛЬСКА ЗА МАХ ПОЛЬСКА ЗА МАХ ПОЛЬСКА ЗА МАХ ПОЛЬСКА ЗА МАХ ПОЛЬСКА ЗА МАХ ПОЛЬСКА ЗА МАХ ПОЛЬСКА ЗА МАХ ПОЛЬСКА ЗА МАХ ПОЛЬСКА ЗА МАХ ПОЛЬСК

Перед началом моделирования нужно установить необходимую степень точности модели.

В зависимости от сложности модели и требуемых минимальных системных характеристик программного пакета Autodesk 3ds MAX необходимо подобрать соответствующее аппаратное обеспечение.

На первом этапе происходит настройка системы единиц измерения и координатной сетки, с соблюдением реальных размеров, величин и в соответствии с действительными пропорциями. Затем можно перейти к построению геометрии здания. Для этого используются инструменты панели геометрии. Далее происходит создание моделей окон, дверей и лестниц. Затем следует отделка фасадов материалами. Последним этапом моделирования будет создание и настройка источников света.

Окончательным этапом работы является ее визуализация, которая сводит воедино всю информацию обо всех объектах и окружающей их среде, а затем оживляет их с помощью материалов и текстур.

> **А.В. Гайдук (УО «ГГУ им. Ф. Скорины», Гомель)** Науч. рук. **Е.Е. Пугачѐва,** ассистент

## **АВТОМАТИЗАЦИЯ РАБОЧЕГО МЕСТА ИНСПЕКТОРА ОТДЕЛА КАДРОВ В УЧРЕЖДЕНИИ ОБРАЗОВАНИЯ**

На современном этапе развития общества, квалифицированные кадры играют важнейшую роль, являясь одним из главных активов